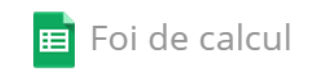

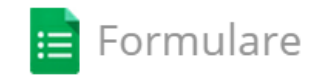

# **CULEGEREA DATELOR**

 $S$ orana **D. BOLBOACĂ** 

**1**

- » Culegerea datelor: noţiuni generale
- » Aplicaţii informatice în culegerea datelor
	- > Microsoft Excel
	- ˃ Google Docs

[Microsoft Excel 2010 ALL-IN-ONE for Dummies](https://capdtron.files.wordpress.com/2014/03/excel-2010-all-in-one-for-dummies.pdf) [Excel 2010 Just the Steps for Dummies](http://clck.org.uk/wp-content/uploads/2013/07/excel-2010-just-the-steps-for-dummies.pdf)

[Microsoft Excel 2010 Training](http://www.nysl.nysed.gov/libdev/nybbexpress/curriculum/poklib/excel101.pdf)

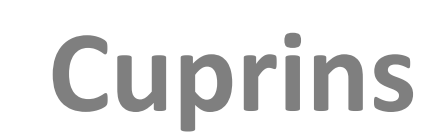

 $Sorana D. BOLBOACÅ$ 

La sfârşitul acestui curs studentul va fi capabil să:

- » Recunoască tipul de date în Excel în conformitatea cu alinierea acestora în celule
- » Organizeze datele cu Microsoft Excel şi Google Docs
- » Impună introducerea în celule a tipului de date cerute
- » Creeze chei de validare a datelor din fişierele Excel

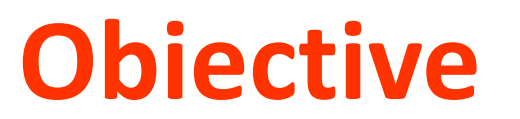

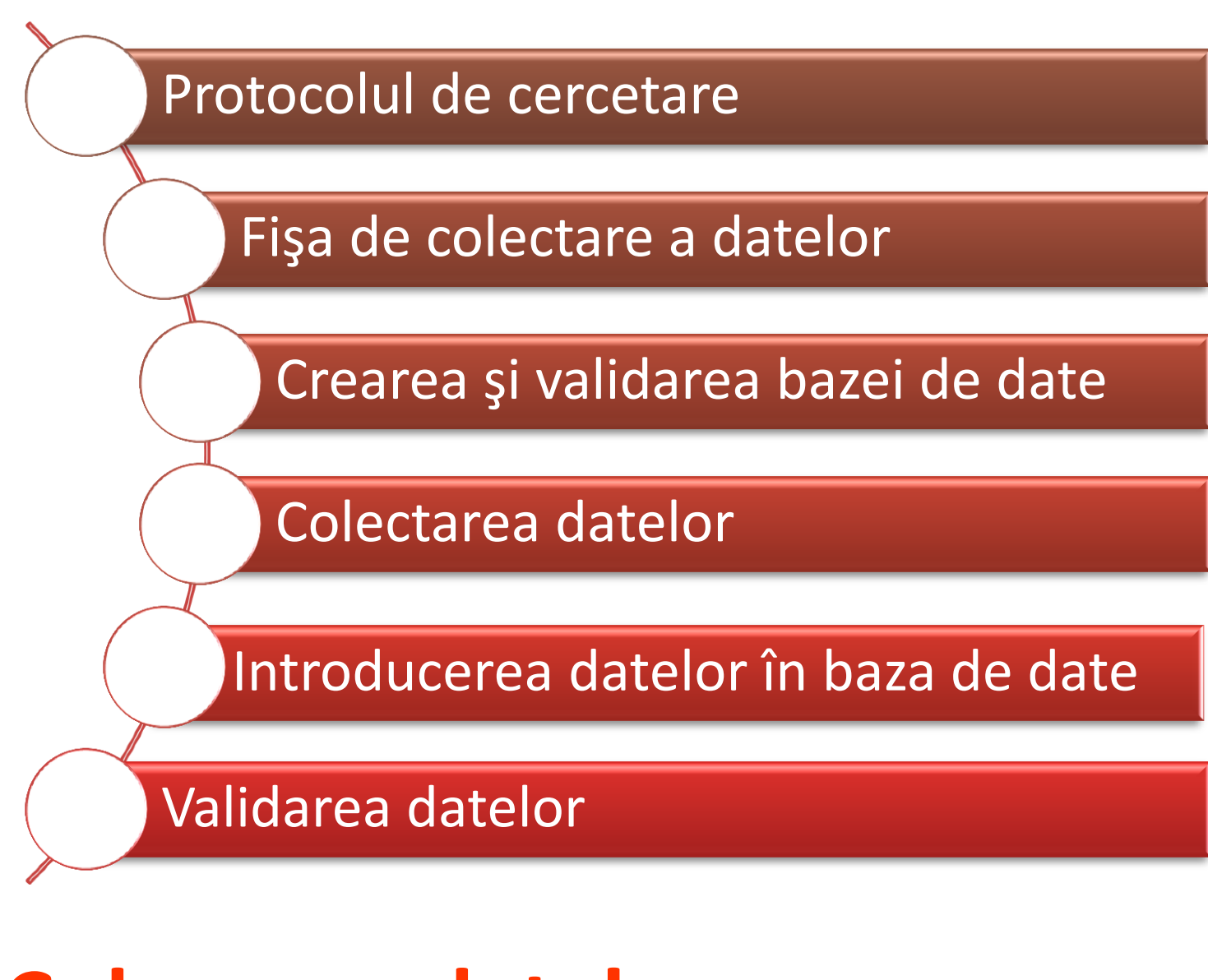

### **Culegerea datelor**

 $Sorana D. BOLBOACÅ$ 

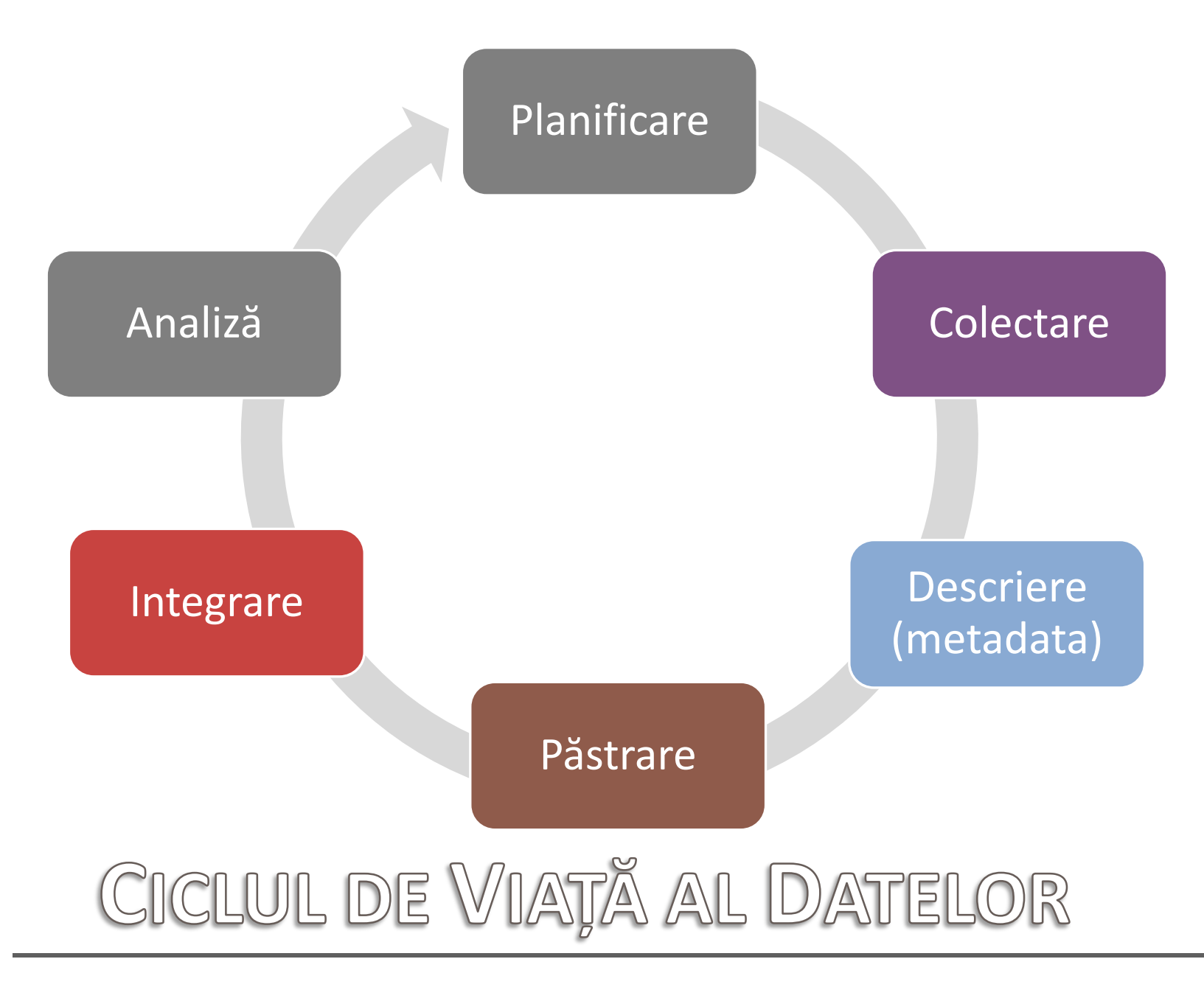

 $S$ orana D. **BOLBOACĂ** 

3-Aprilie-2015 **3-Aprilie-2015**

### It's all about data

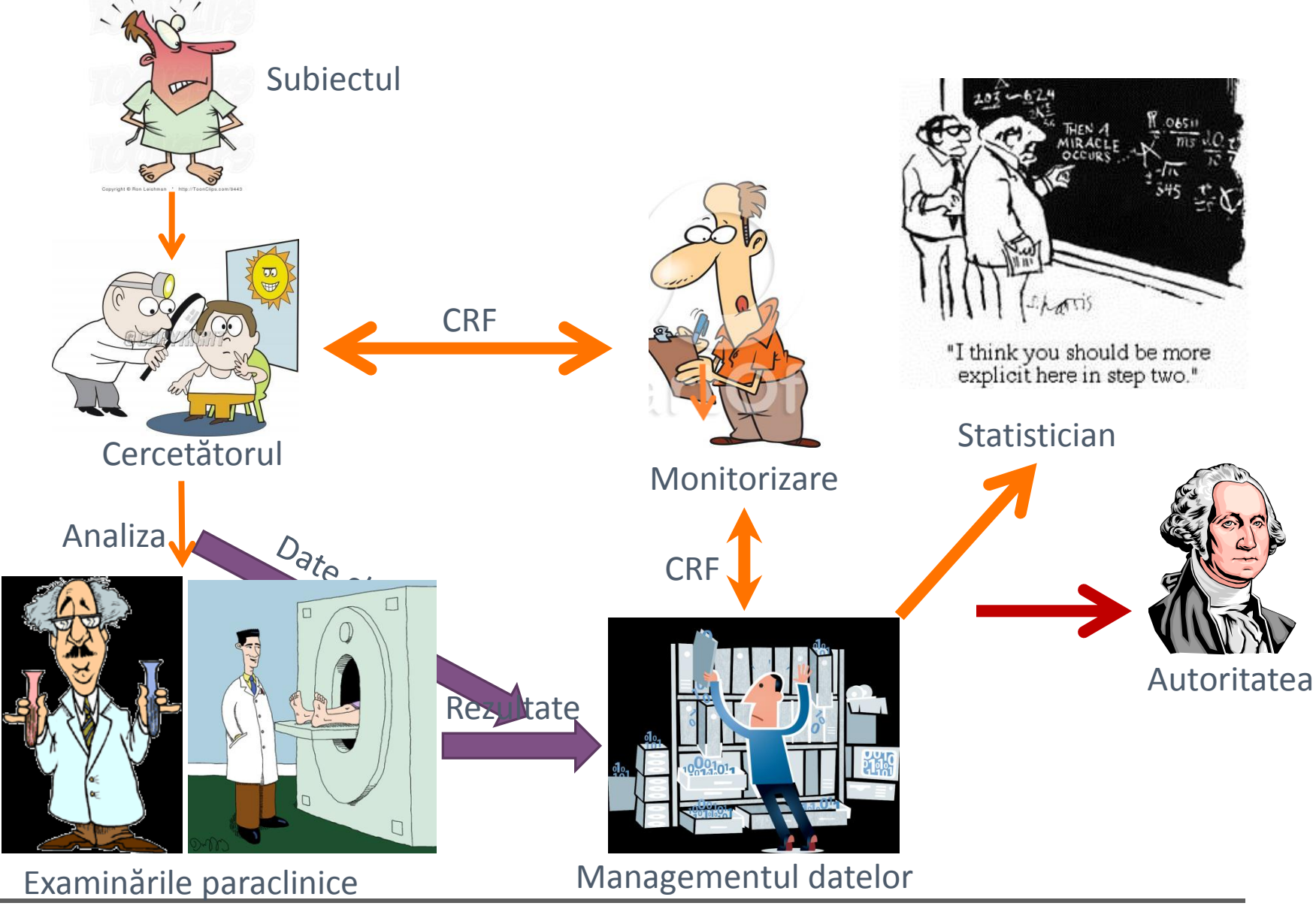

 $Sorana D. BOLBOACÅ$ 

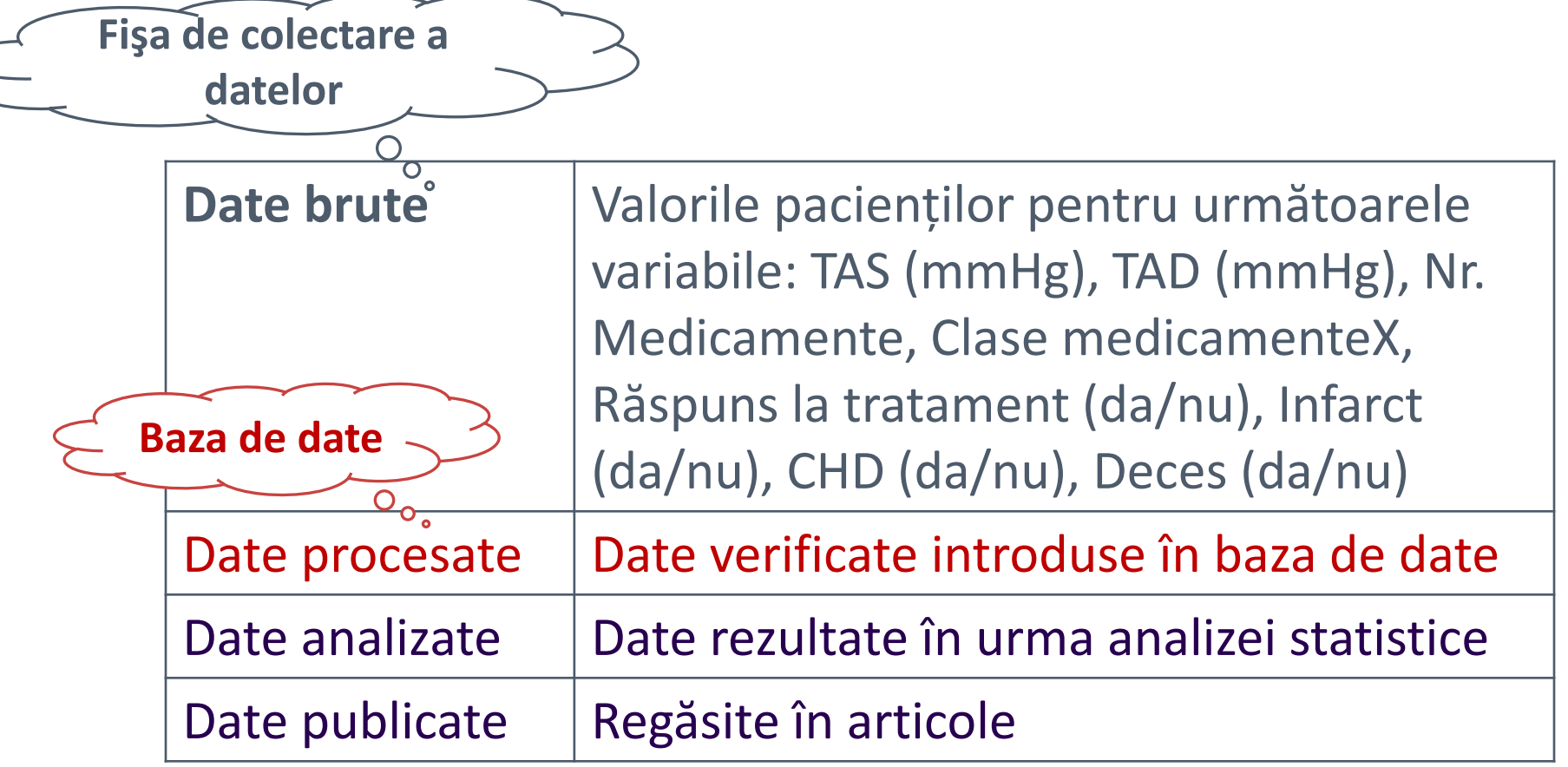

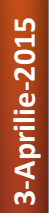

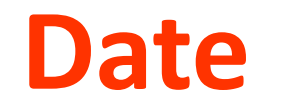

 $S$ orana D. **BOLBOACĂ** 

**7**

### Hârtie: FCD

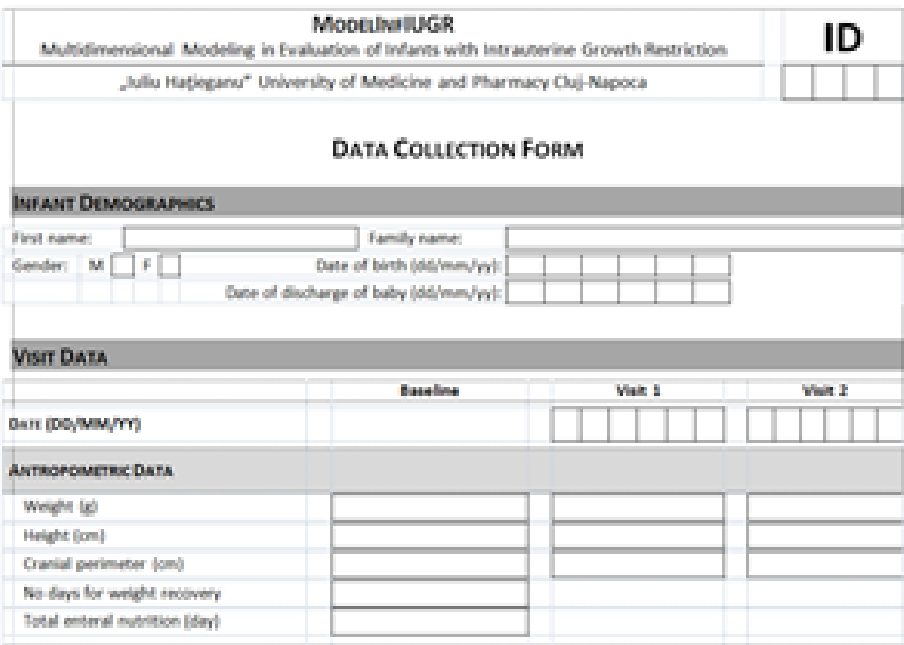

### Electronic: eFCD

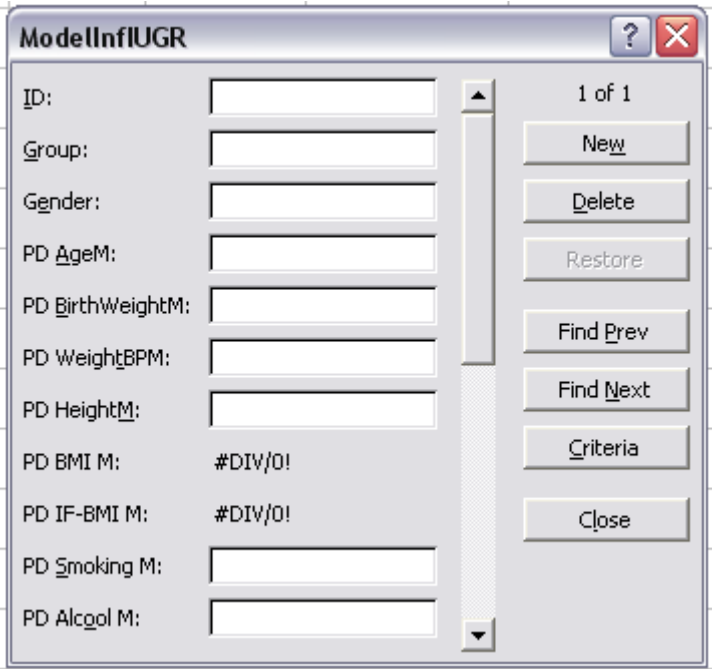

A https://docs.google.com/forms/d/1NP27k9Ten4wzmeUNx-bTI3azq7vhYRQvnHIfehJjF40/viewform

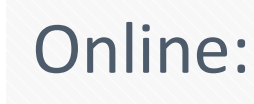

## **Survey on Medical Informatics and**

**Figure 1.5 Statistics**<br>This survey is designed to assess your skills on medical statistics and informatics.<br>It will take you 15-20 minutes to complete the questionnaire.

\* Required

- » Microsoft Excel
	- ˃ pachet de programe destinat tratării datelor în formă tabelară şi prezentării grafice a informaţiei conţinută în aceste tabele
	- ˃ este dotat cu o funcţie pentru tratarea datelor tabelei ca baza de date
- » Colectarea şi managementul datelor medicale
- » Sumarizarea tabelară şi grafică
- » Analiza statistică

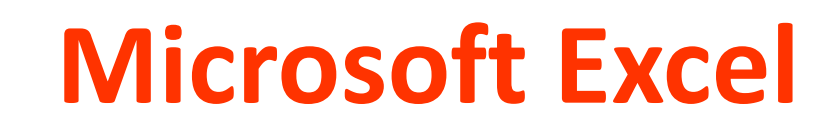

- » O bază de date Excel = o regiune compactă de date ocupă ca suprafaţă rânduri (denumite articole) şi coloane (denumite câmpuri) adiacente, coloane consecutive şi rânduri neconsecutive sau rânduri consecutive şi coloane neconsecutive.
	- ˃ Prima linie dintr-o astfel de regiune poartă numele de antet şi conţine denumiri de câmpuri/coloanelor.
- » Dimensiunea maximă a unei baze de date Excel este dată de dimensiunea unei foi de calcul, fiind egală cu 256 coloane  $\times$ 65536 rânduri.
- » Numărul maxim de foi de calcul care pot fi conţinute într-un fişier Excel este de 256.

### **Microsoft Excel**

- » Cele mai multe calculatoare au deja instalat Microsoft Excel
- » Excel este capabil să facă managementul unui volum relativ mare de date
	- ˃ Introduse manual în baza de date
	- ˃ Importate din alte fişiere (ex. fişiere \*.txt, \*.csv, etc.)
	- ˃ Colectate prin utilizarea unui formular Google Docs
- » Este relativ uşor de utilizat

### **Microsoft Excel: De ce?**

### » Formatarea celulelor şi a conţinutului celulelor

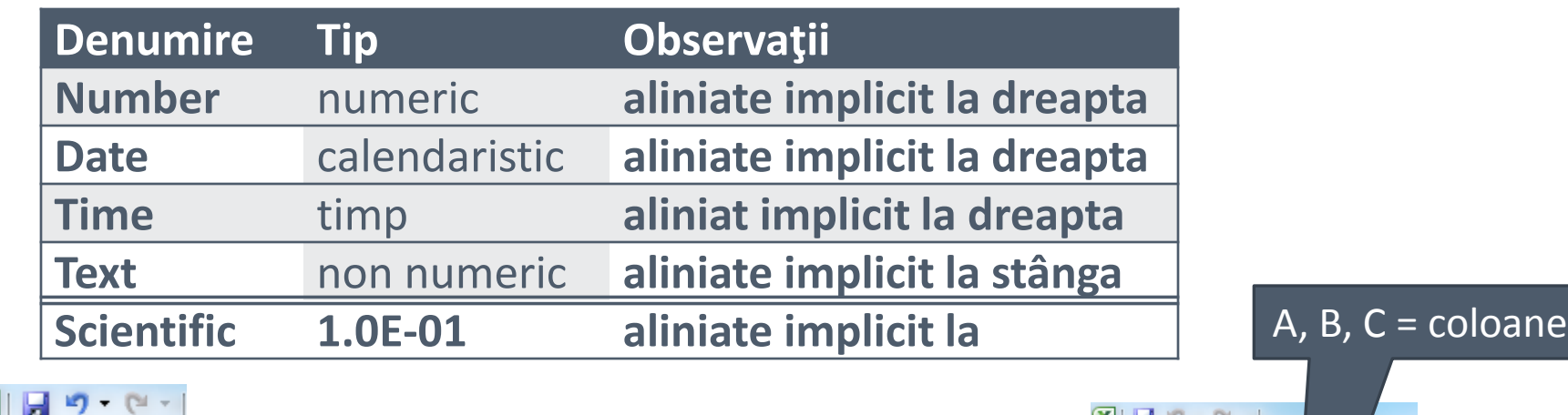

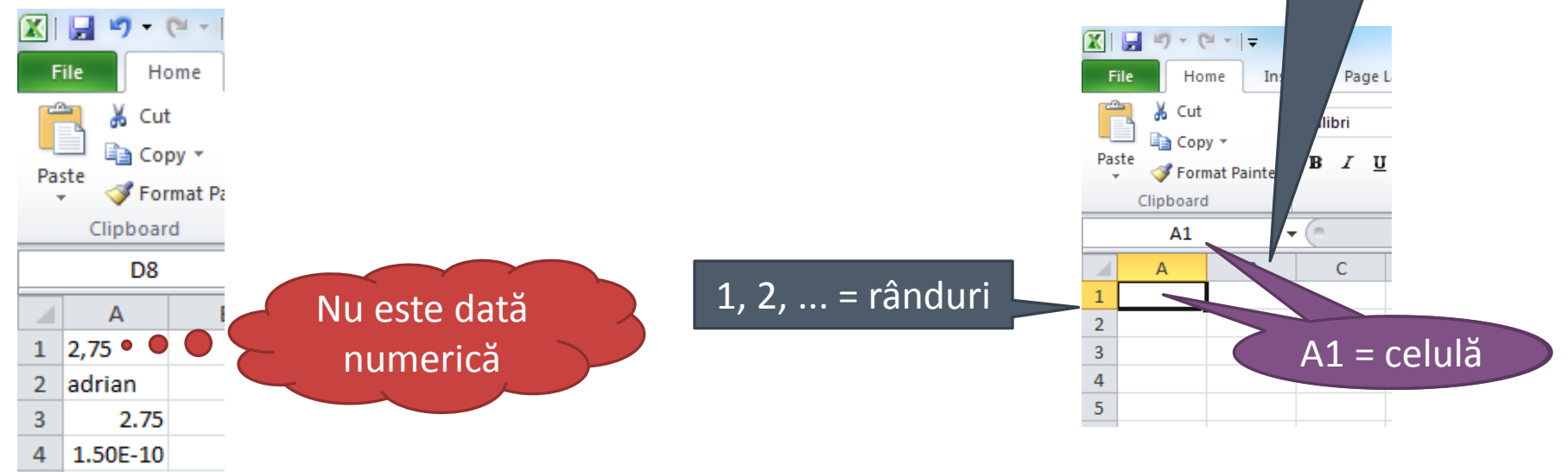

 $S$ orana **D. BOLBOACĂ** 

**3-Aprilie-2015**

5

25-03-15

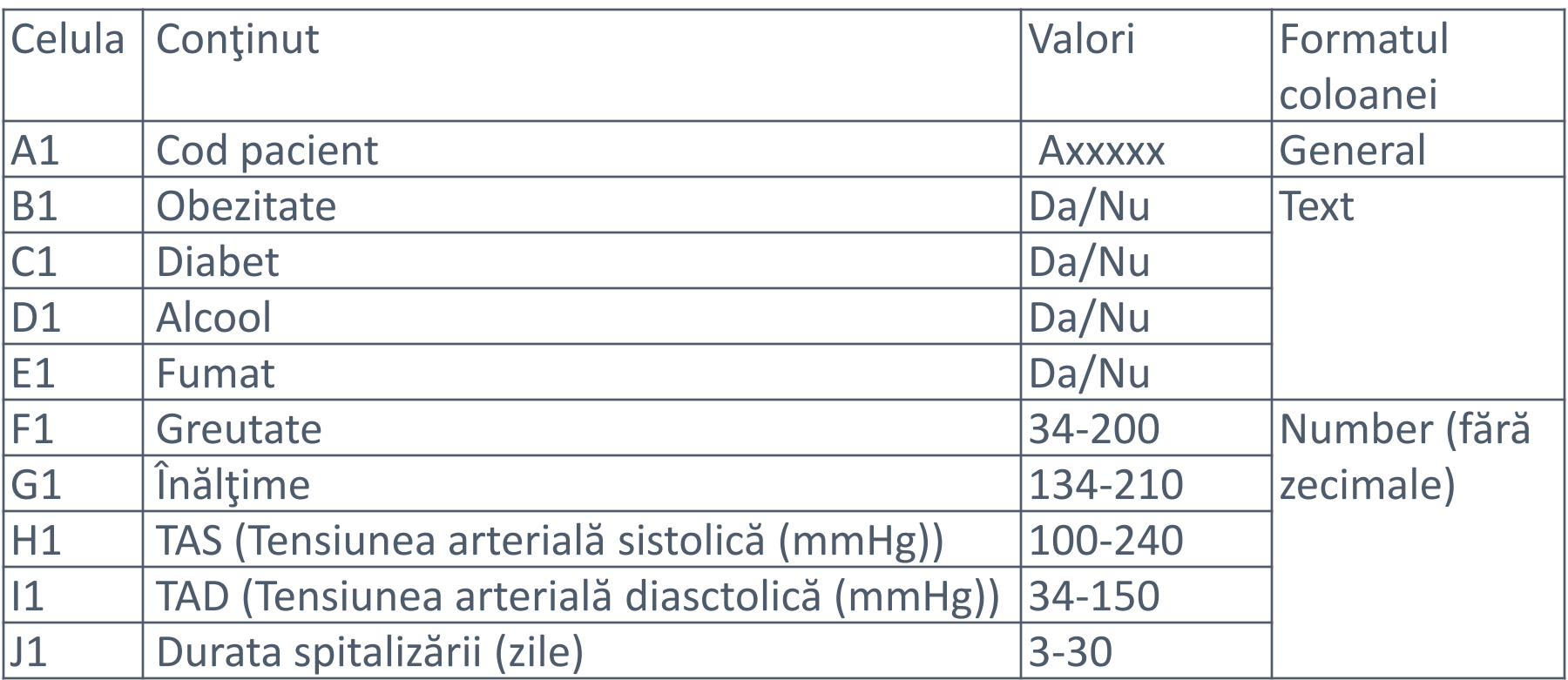

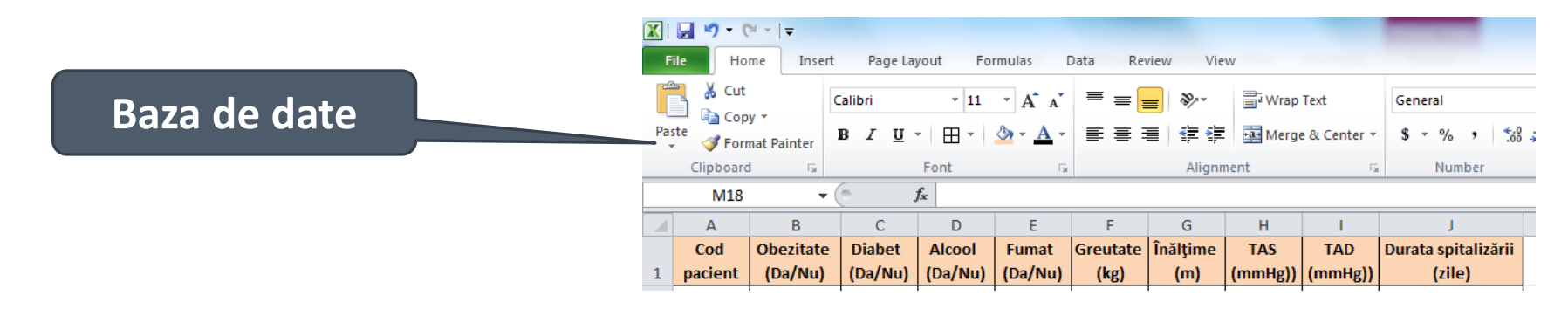

### **Microsoft Excel: Formulare Excel**

 $S$ orana **D. BOLBOACĂ** 

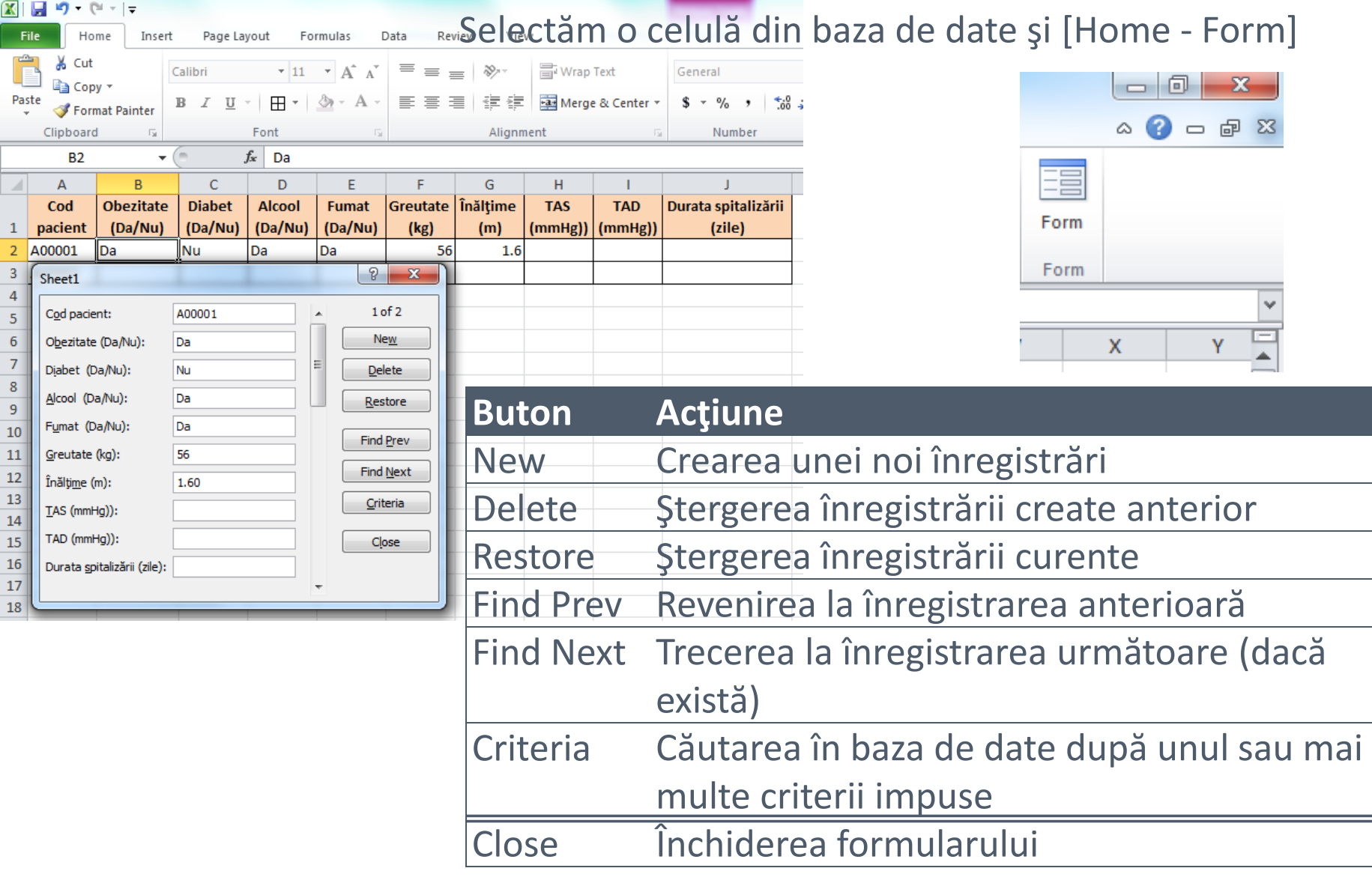

### **Microsoft Excel: Formulare Excel**

Mişcarea în formular:

- Pentru deplasarea de la un câmp la câmpul următor folosiţi tasta TAB.
- Atenţie! Tasta ENTER va determina înscrierea unei noi înregistrări în baza de date.

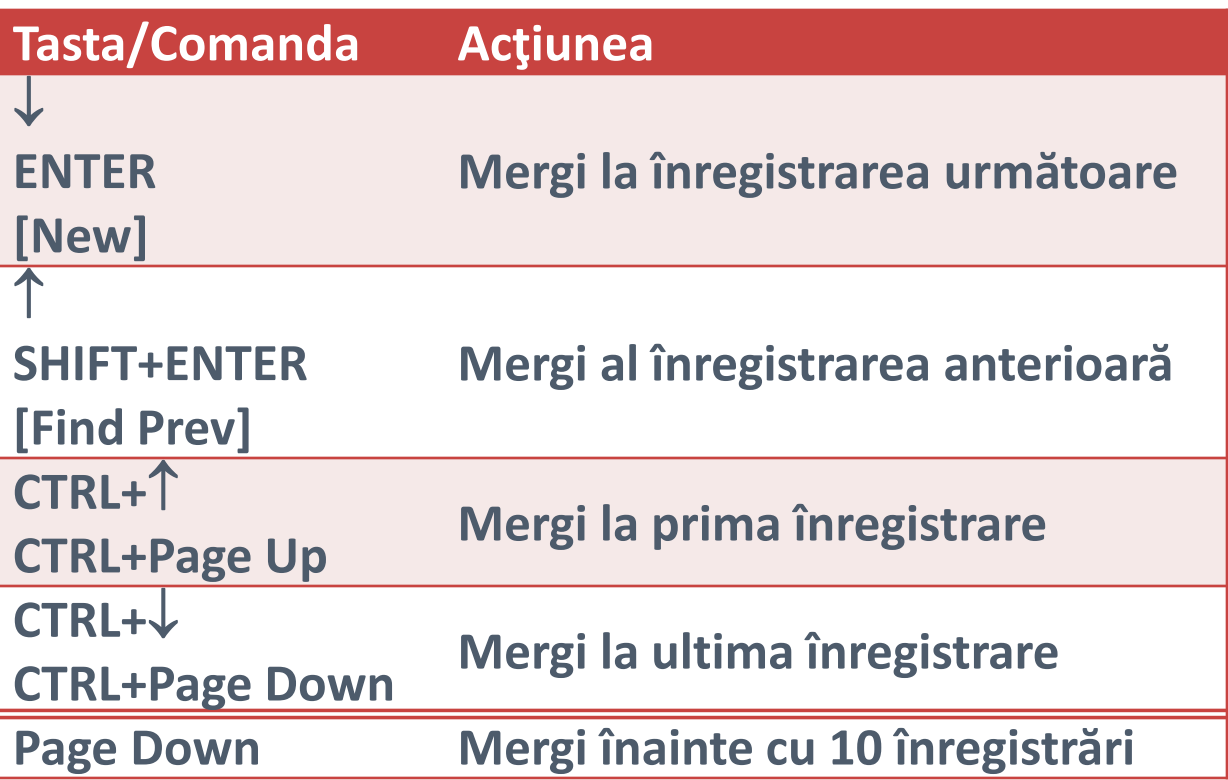

### **Microsoft Excel: Formulare Excel**

 $S$ orana D. **BOLBOACĂ** 

- » Primul pas în sortarea conţinutului unei baze de date Excel este selectarea unei celule din cadrul acesteia.
- » Operaţiunea de sortare se realizează prin alegerea opţiunii [Home – Editing – Sort&Filter – Custom sort …]: permite alegerea coloanei/lor după care se face sortarea
- » Maxim trei câmpuri
- » Ascending ascendent/Descending descendent

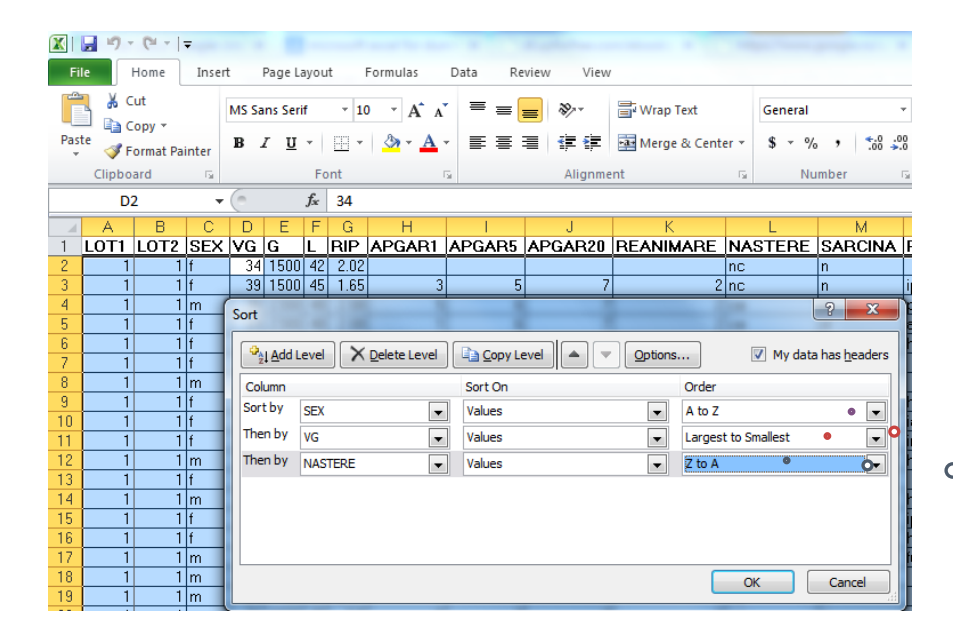

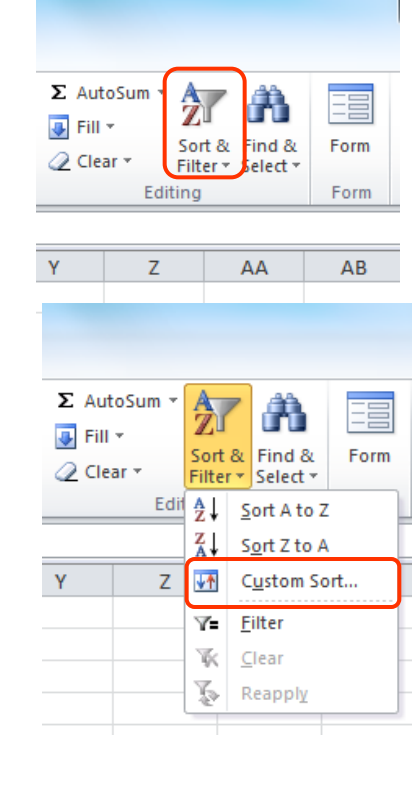

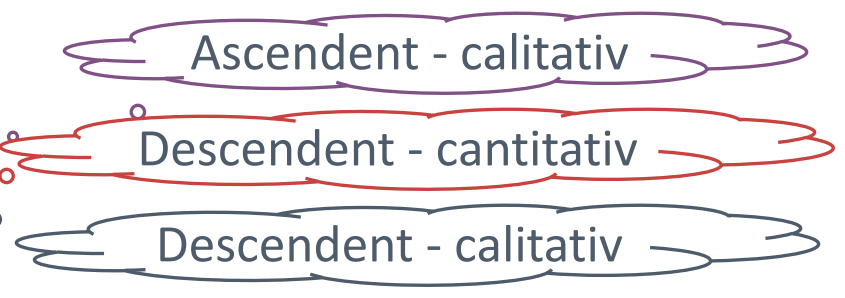

### **Microsoft Excel: Sortarea**

 $Sorana D. BOLBOAC<sup>A</sup>$ 

- » Operaţiunea de filtrare a unei baze de date Excel are ca efect afişarea conţinutului care satisface criteriile de filtrare impuse de utilizator, articolele care nu satisfac criteriile fiind ascunse (Notă! Articolele care nu satisfac criteriile nu sunt şterse din baza de date).
- » Microsoft Excel permite două operaţiuni distincte de filtrare în baze de date: autofiltrarea şi filtrarea avansată.

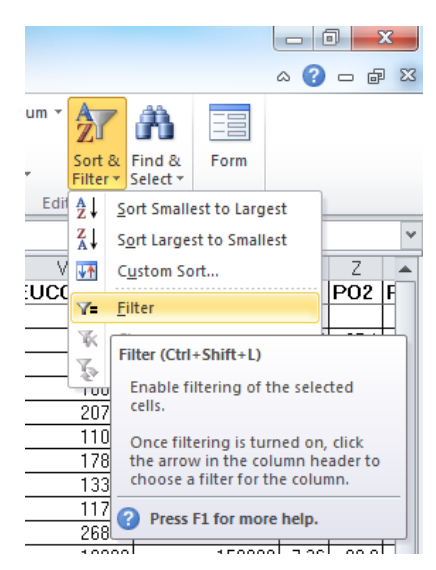

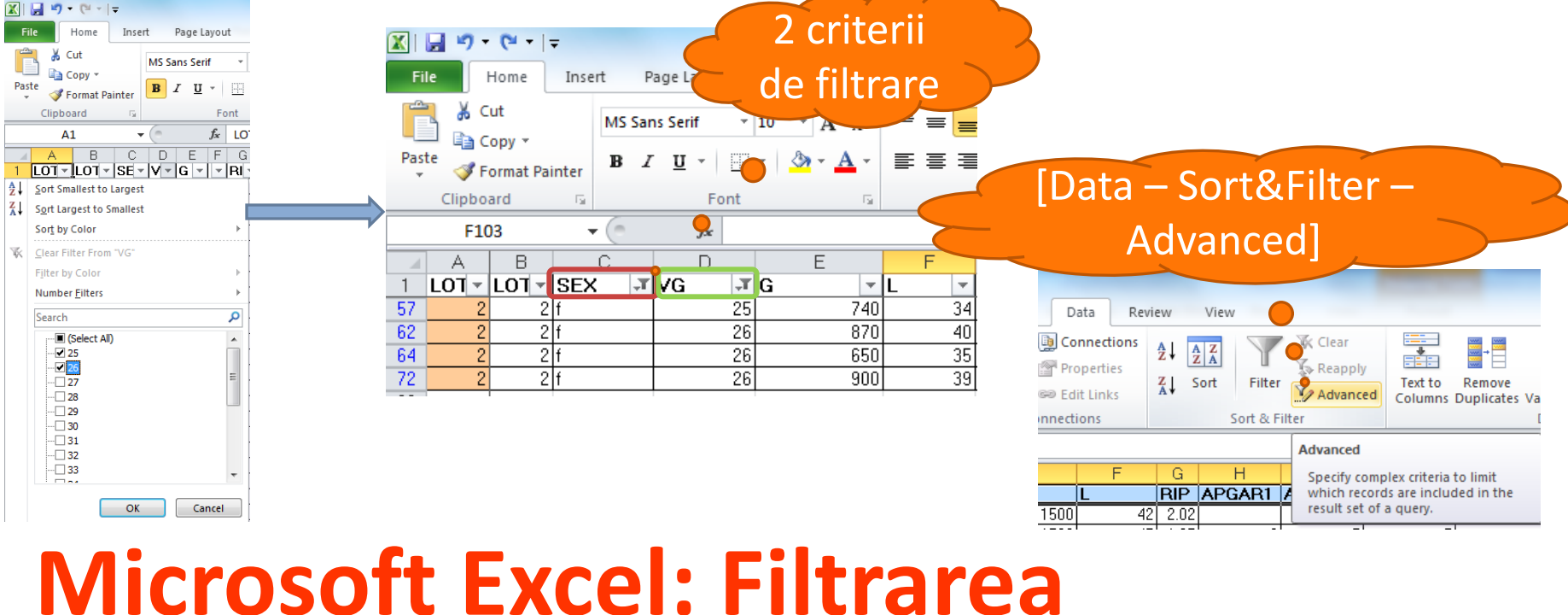

#### $Sorana D. BOLBOAC<sup>A</sup>$

#### **Cum impunem tipul variabilei pentru a limita greşelile? Valori posibile ale**

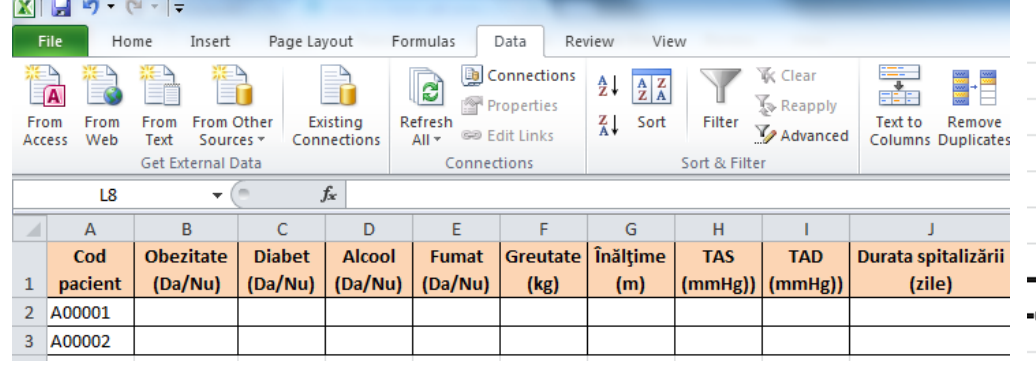

#### 1. Selectarea coloanei

2. [Data – Data Tools – Data Validation]

#### 3. Impunerea valorilor posibile

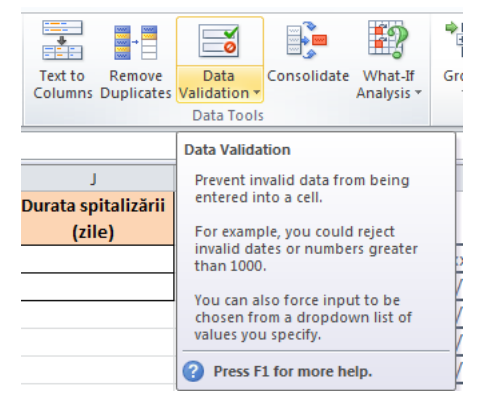

Impunerile se fac înainte de scrierea datelor în baza de date!!!

## **Microsoft Excel: Impuneri**

## **variabilelor**

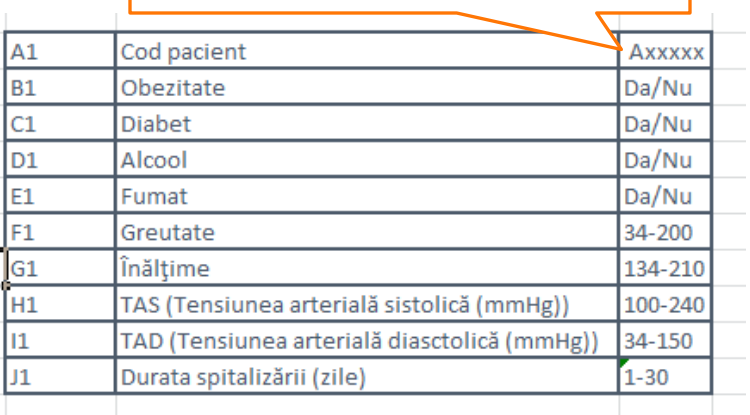

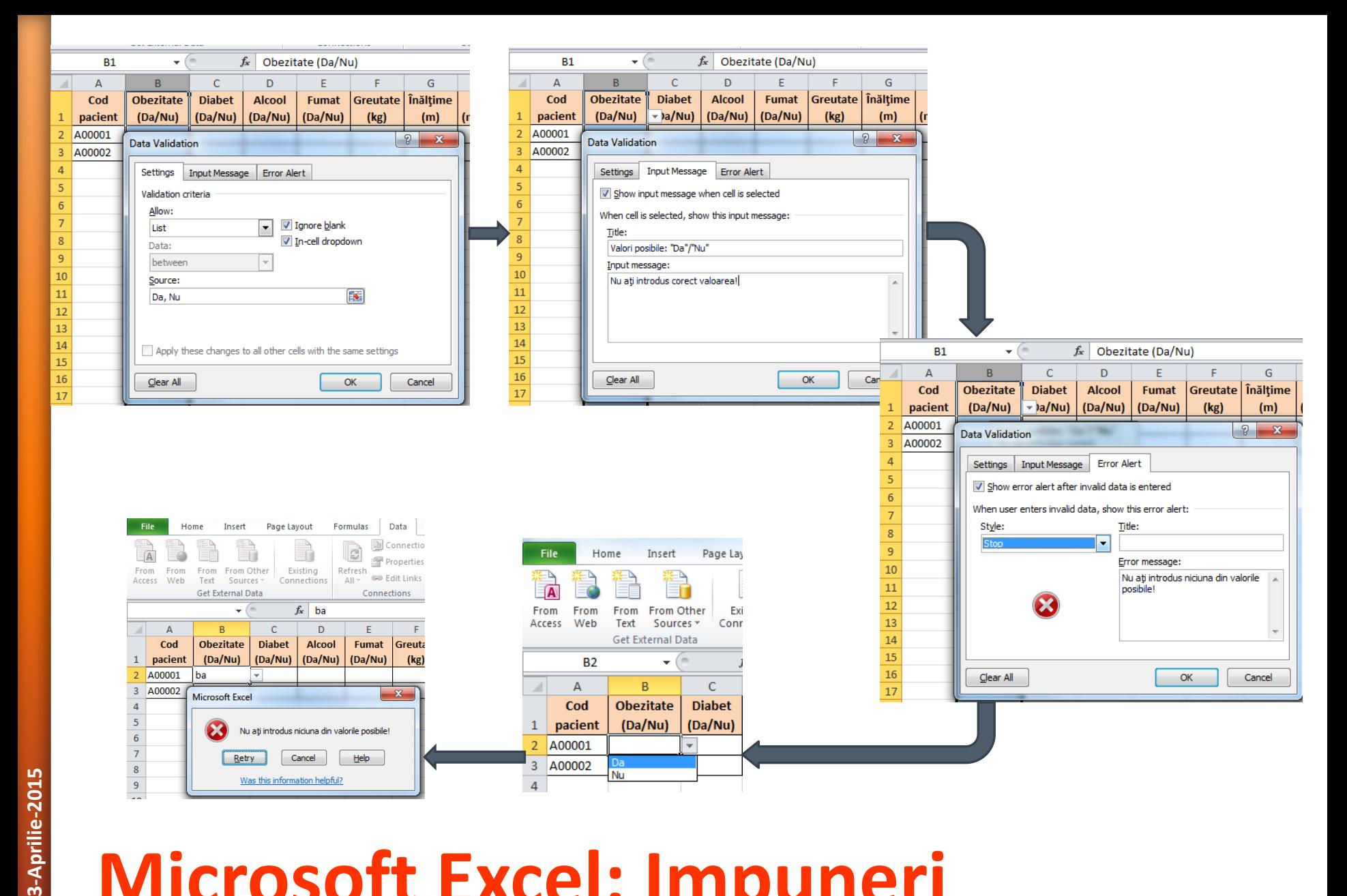

## **Microsoft Excel : Impuneri**

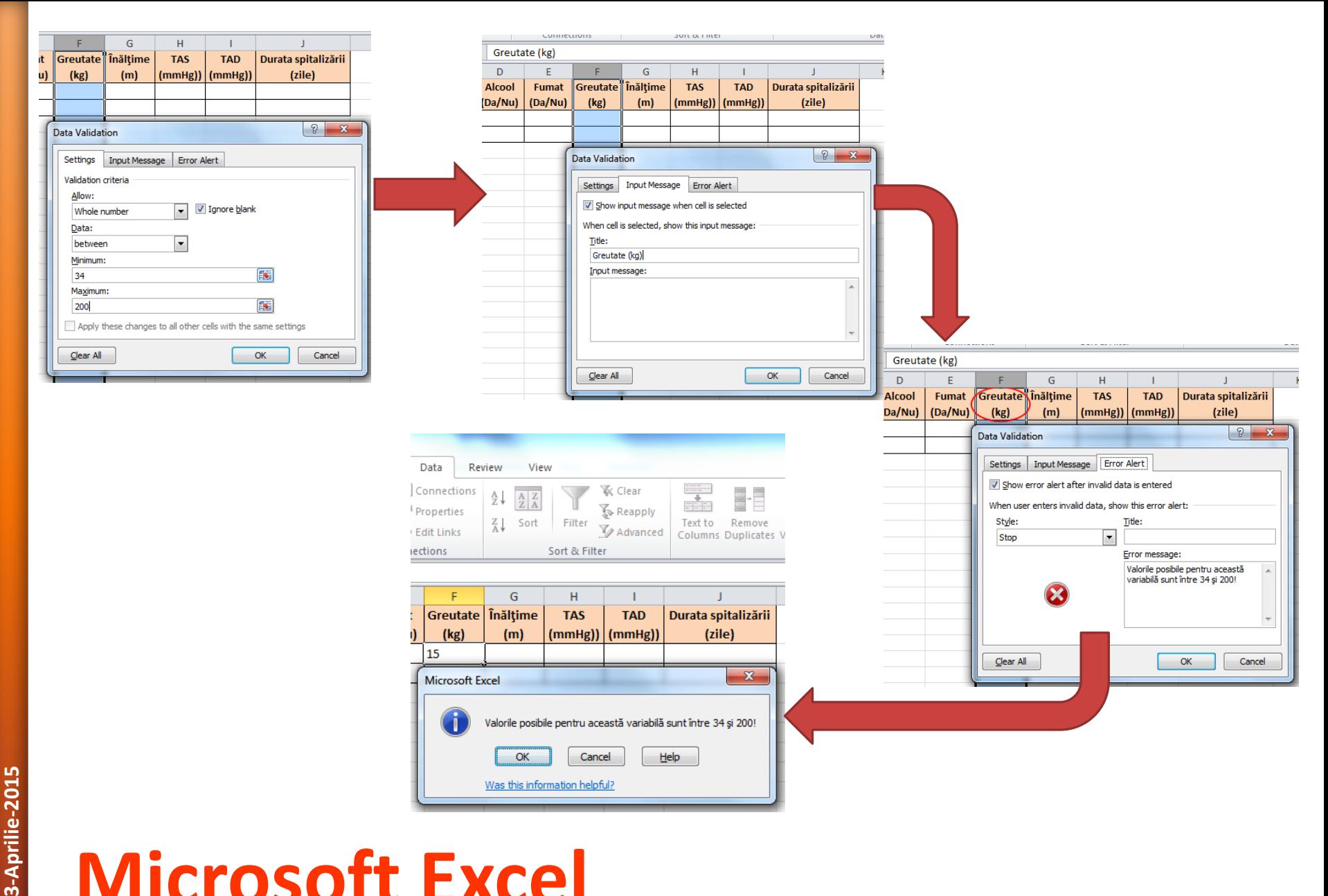

### **Microsoft Excel**

- » Operaţiunea de validare se realizează după scrierea valorilor în baza de date
- » Scop: identificarea greşelilor apărute la copiera valorilor din fişa pacientului în baza de date
- » [Data Validation Data Validation …]

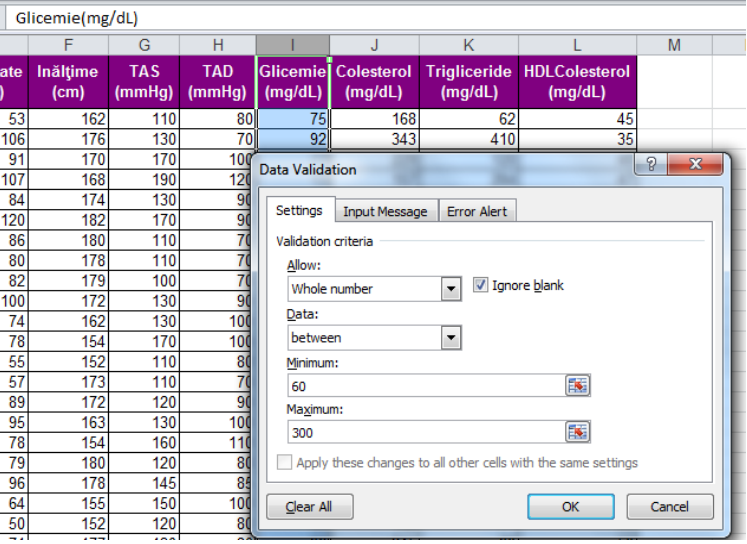

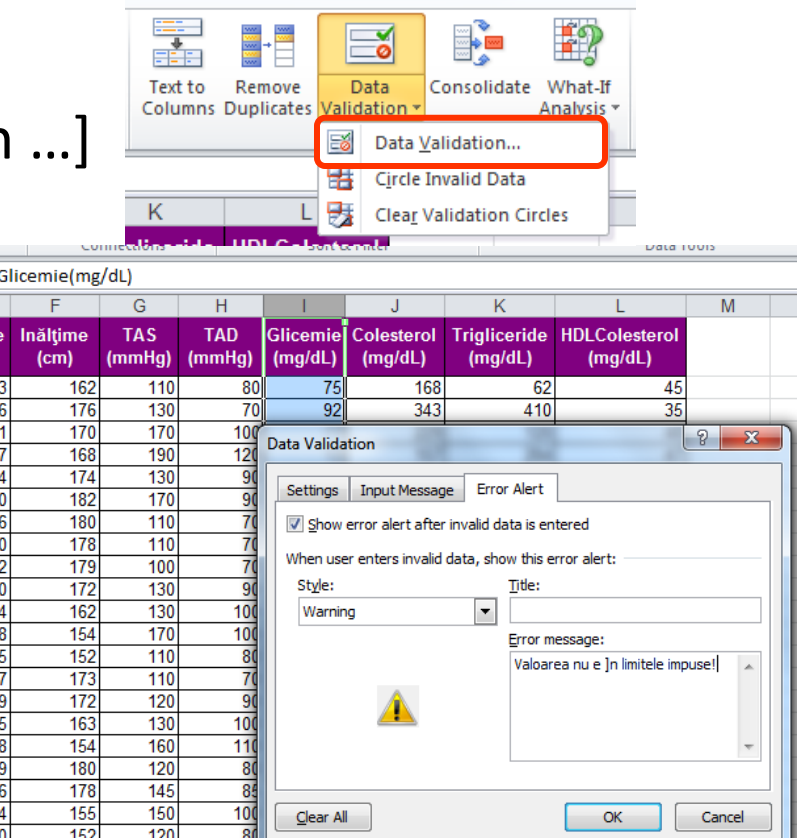

### **Microsoft Excel: Validare**

### » [Data Validation – Circle Invalid Data]

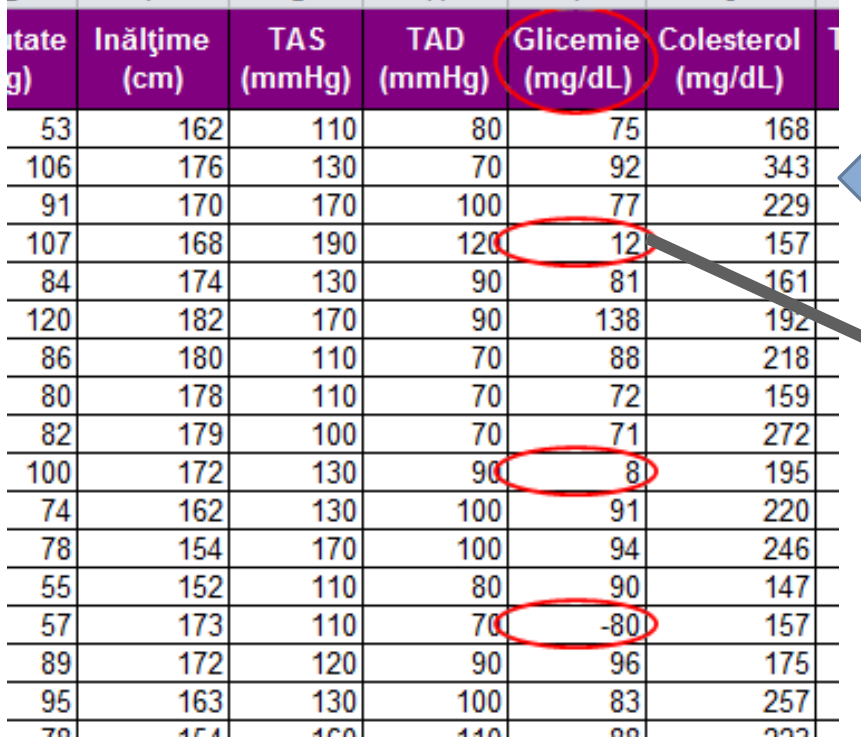

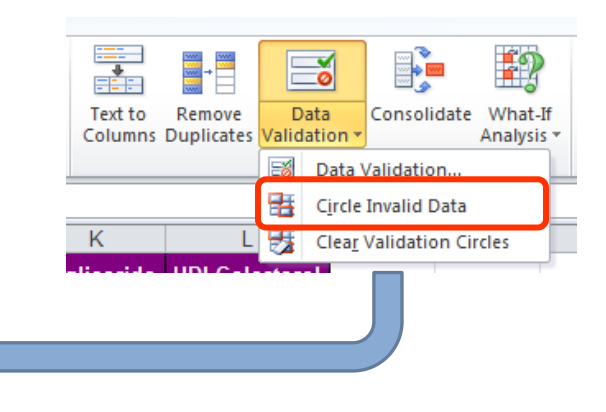

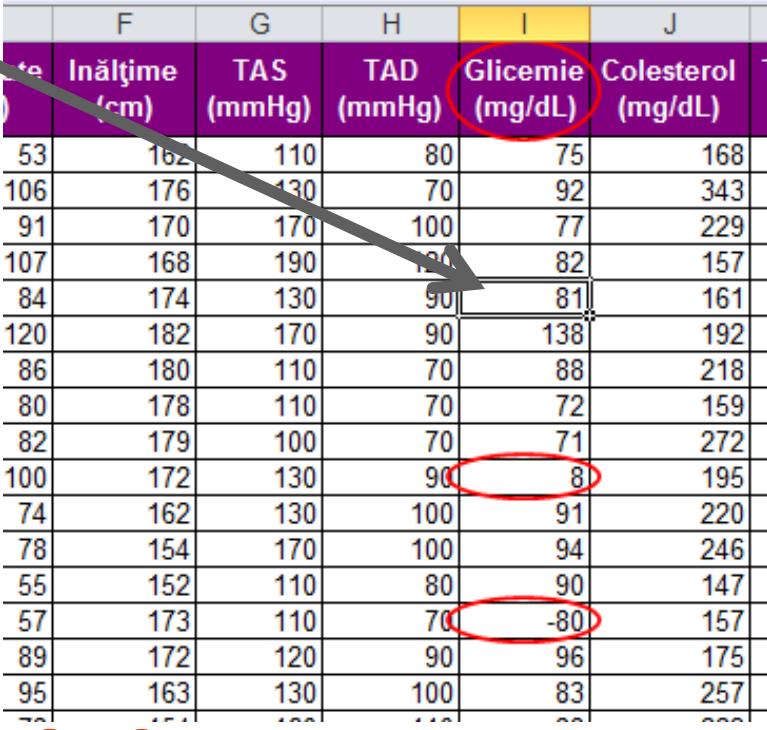

81

### **Microsoft Excel: Validare**

**3-Aprilie-2015**

**22**